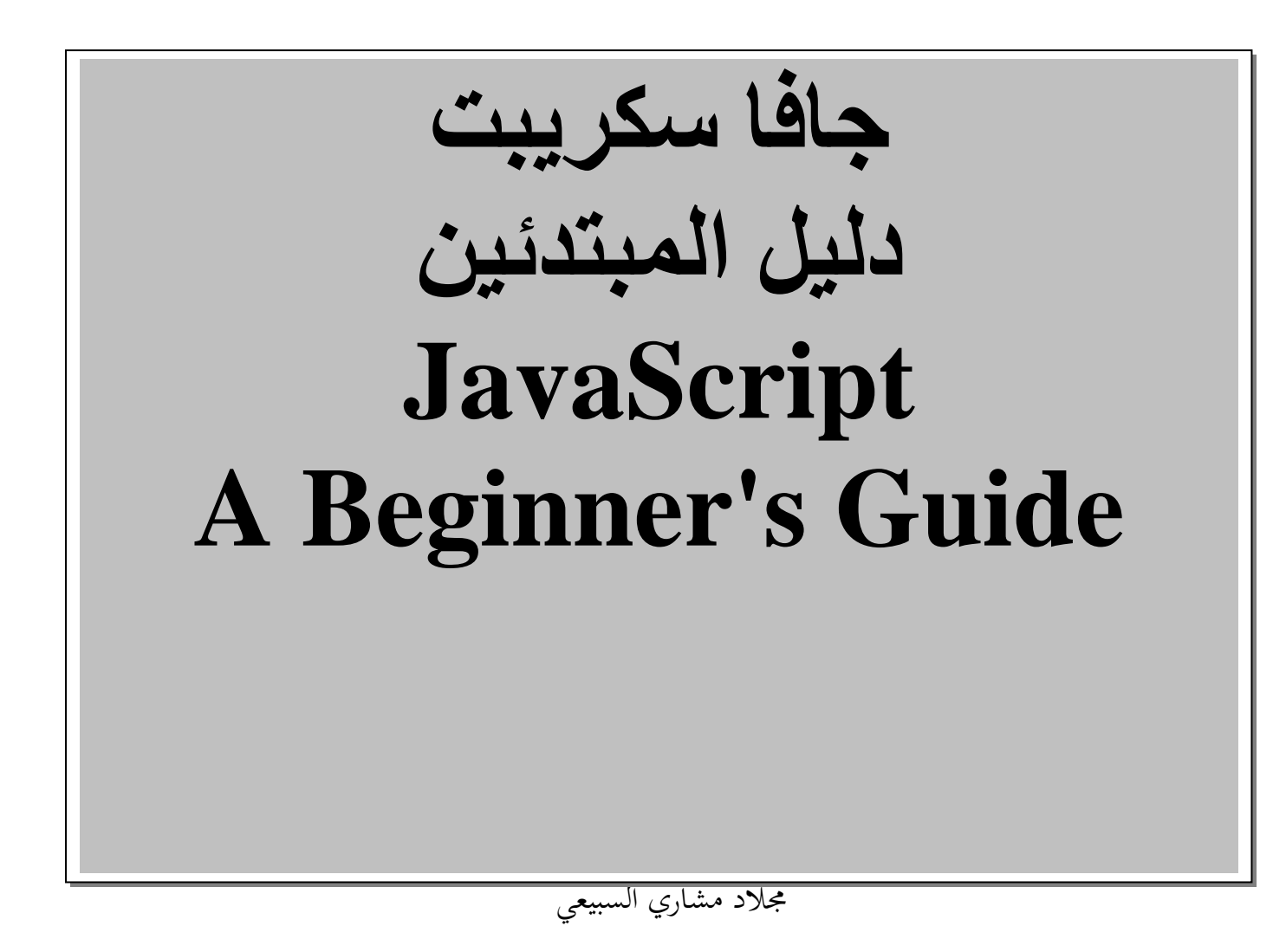

E-Mail magedxl@hotmail.com

## مقدمة إلى JavaScript

تعريف لغة JavaScript ؟ هي لغة كتابة نصوص برمجية لجانب المستضيف وتعتمد الكائنات ويمكنك استخدامها لجعل صفحات الويب أكثر ديناميكية.

أتت JavaScript كجهد مشترك بين شركة Netscape وشركة Sun , لقد تم إعلّان اللغة الجديدة في العـام 1995 ¸ إن لّغـة كتابـة نصـوص برمجيـة لجانب المستضيف تعتمد الكائنات ويمكنك استخدامها لجعل صفحات الوب أكثر ديناميكية .

ملاحظه/ يتم تشخيل لغـة JavaScript مباشـرة عبـر المستضــاف الـذي يسـتخدمه المتصفح وهو برنـامج استعراض الـوب دون الحاجـة لوسيط أو خطـوات إضافية لإرسال واستخراج المعلومات من ملقم الوب.

\* الإطار أو الشكل العام لـ JavaScript

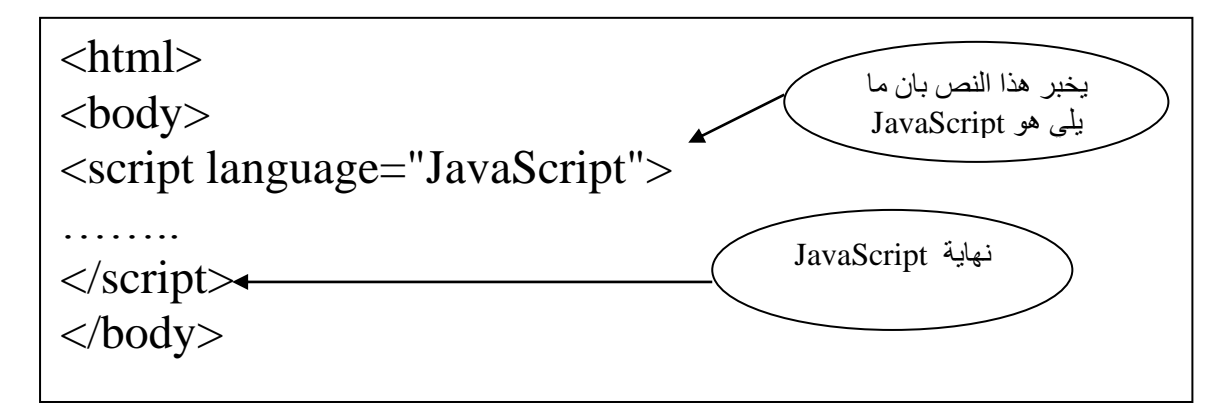

# وضع JavaScript لي ملف HTML

\* استخدام الوسوم Script في HTML يتم استخدام الوسوم Script لأخبار برنـامج الاستعراض أين سنبدأ بعض أنواع لغات كتابة النص البر مجي وأيكن سكتنتهي لكي مسكتند HTML , لكي أكثر أشكالها شيوعا , تظهر الوسوم Script مثل اى مجموعة أخرى من الوسو HTML .

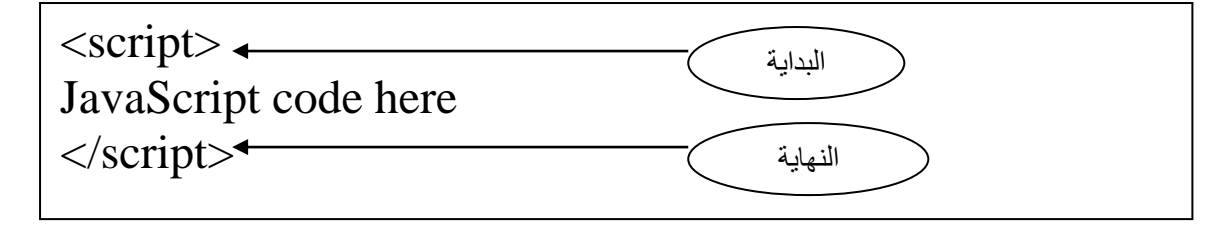

#### ملاحظه/ بعكس لغة HTML لأن لغة JavaScript حساسة لحالة األحرت .

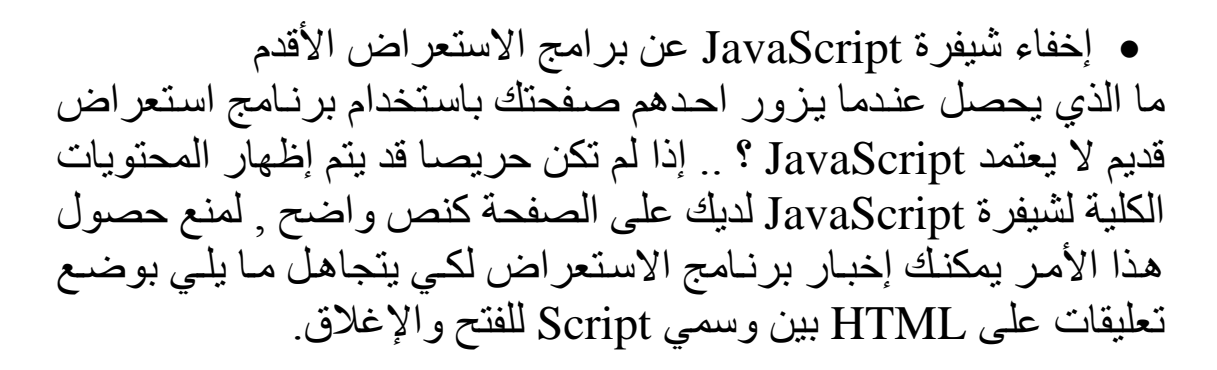

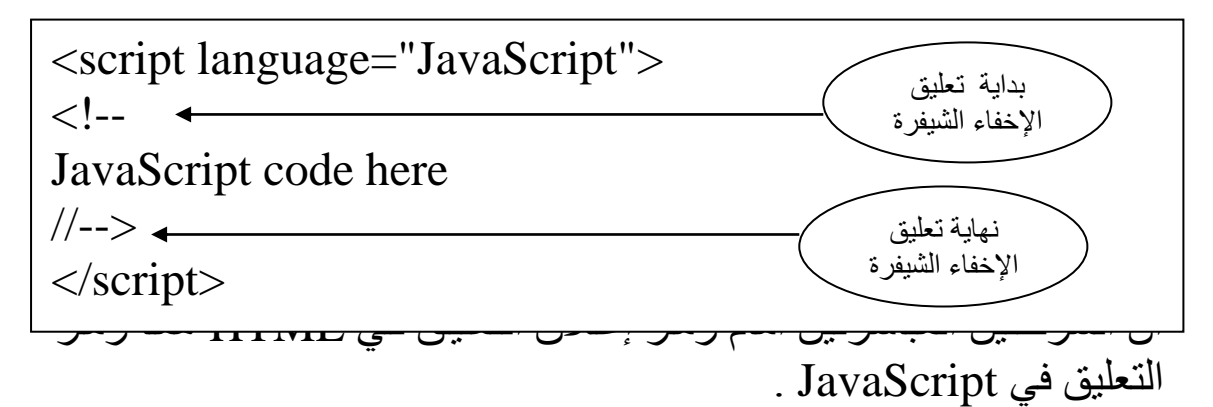

 إنشاء نص البر مجي األول الآن وقد أصبحت تعرف كيف تستخدم الوسوم Script في HTML لأخبـار برنـامج الاسـتعراض عـن JavaScript في مسـتند , سنقوم حاليـا بكتابة النص World Hello.

مك نسواه أعكلاه هبو كتابية للبنص Hello World باستخدام الدالية document.write والعلامة ; في نهاية السطر البر مجي . <script language="JavaScript">  $\left\langle . \right\rangle$  -document.write("Hello World"); //--> </script>

إعاد زيار World Hello لي نموذج خارجي

افتر ض الآن بأنك تر غب باستخدام النص البر مجي Hello World على أكثر من صفحة و احدة لكنك لا تر غب بكتابته على كل صفحة , يمكنك فعل ذلك بوضع النص البر مجي في ملف نص برمجي خارجي واستدعائه بواسطة السمة src للوس Script

ق بإنشاء الملف التالي:

واد<del>رج السيفرة أعلاه كما هو دون الوسوم Script أو تعليقات HTML</del> ثم قم بحفظها باسم jsfile1.js في محرر النصوص لديك . بمجرد إنشاء حفظ الملف ق بإنشاء ملف HTML كما هو موضو أدناو: document.write("Hello World");

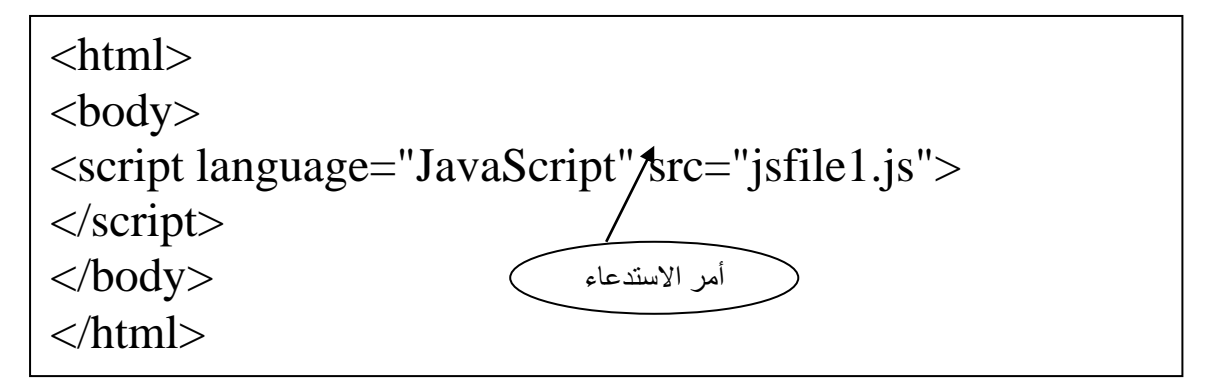

 استخدا التعليقات لي JavaScript قد تحتاج لوضع ملاحظات في شيفرة JavaScript لديك , مثل وصف ما يفتر ض أن يقوم به النص البر مجي . ولعمل ذلك كالتالي:

لي التنسيق أعلاه , سيتم تجاهل أي سي يسبق الشرطتين أعلاه . وهي تتب نفس طريقة التعليق في لغة Visual Basic. // Your Comment Here

• إضافة تعليقات متعددة الأسطر وهي موضحه كالتالي:

/\*

My Script Will Write Some Code Into HTML Document \*/

لككي المثككال أعكك و مككا بككين الع متككين \*/ و /\* تعتبككر جمككل تعليككي لككي لغككة document.write("You Can See Me");

.JavaScript

م حظه/ يمكن أن تساعدك التعليقات في إزالة العلل من شيفرة JavaScript لديك .

### **استخدام المتغيرات**

اآلن وقكد تعلمكت أساسكيات إضكالة JavaScript إلكى صكفحة الكو , حكان الوقت للتعرف أكثر على الأمور الداخلية للغة .

ما هي المتغير ؟ تمثل المتغيرة أو تحمل قيمة <sub>,</sub> يمكن أن يتم تغيير قيمة متغيرة في أي وقت <sub>,</sub> لفهم ما هيــة المتغير ة , خذ بعين الاعتبـار العبـار ة الأساسـية التاليــة التــي قد ت كرها لي لغة أخر كــ C

 $X=2$ 

يتم استخدام الحر فx كاسم للمتغيرة , ويتم اسنادة القيمـة 2 إليـه , لتغير القيمة أعطه:

 $X=4$ 

 التصريو عن المتغيرات للتصريح عن المتغيرات استخدم الكلمة الأساسية var التـي تخبر البرنـامج أن النص الذي يليه هو متغير .

Var coolcar;

حاليا لا تمتلك المتغير ة قيمة ولإسناد قيمة لها استخدم العبار ة التالية:

Var coolcar=1200;

قم باستخدام عامل الإسناد = أعلاه لإسناد قيمة 1200 للمتغير coolcar .

• استخدام حالة الأحرف في المتغيرات أن المتغيرات لي لغة JavaScript حساسكة لحالكة األحكرت MY و my و و  $_{\rm mY}$  هي متغيرات مختلفة بالنسبة للحروف الصغيرة والكبيرة . فان  $_{\rm My}$ لغة JavaScript تعتبر ها متغيرات جديدة ومختلفة عن بعضها البعض .

• استخدام الأحرف المسموح بها هناك قاعدة مهمة يجب تذكر ها و هي أن اسم المتغير ة يجب أن يبدأ بحرف عادي أو حرف تسطير ( \_ ) , لا يمكن أن يبدأ اسم المتغيرة برقم أو اي رمر أخر .

> ملاحظه/ الفراغات البيضاء ممنوعة لي أسماء المتغيرات.

> > متغيرات صحيحة : Paycheck \_ Paycheck Pay2check Paycheck Pay\_255

متغيرات خاطئه للأسباب المبينة أدناه: Paycheck# ← ألنه بدا برمر # نه بدأ برقم $\rightarrow 1 \text{Paycheck}$  $\rightarrow$   $\rightarrow$   $\rightarrow$   $\rightarrow$  Pay check check Pay ← \_لوجود لراغ

تجنب الكلمات المحجوز

هناك قاعدة أخرى تذكر ها عند تسمية متغيراتك وهي تجنب استخدام الكلمات المحجوزة في لغة JavaScript , هنـاك كلمـات وأسماء محجوزة مستخدمه من اجل غرض محدد في لغة JavaScript .

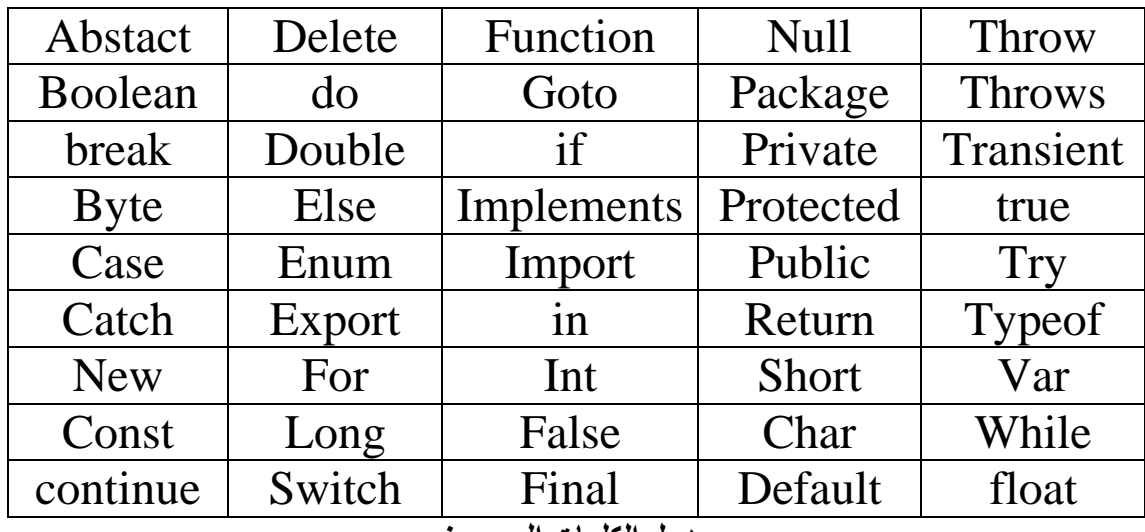

**جدول الكلمات المحجوز**

و هناك الكثير من الكلمات المحجوزة لم يسعفني ذكر ها .

ملاحظه/ جميع الكلمات المحجوز تكتب بحروت صغير .

 أنواع المتغيرات 1- الأرقام ولتعريف المتغيرة الرقمية استخدم الكلمة الأساسية var :

Var max=number;

لالكلمة number تدل على أن المتغير max سيحجر قيمة رقمية .

Var max=1200; Var max=29.99; Var max=-24.5;

فالكلمـة number لا تفرق بين الإعداد الصـحيحة والحقيقـة فكلهـا سـواء ( أرقام ) .

-2 النصوص أن متغيرات السلاسل هي متغيرا سلسلة نصبية قد تحتوى النصوص على فراغات أرقام حروف وما شابه فهي بين علامات تنصيص ( " " )

Var mycar="stringtext";

Var mycar="corvette"; Var oldcar=" it is Toyota"; Var mycomputer="Pentium III, 700 MHz, 64MB Ram";

كما نرى يمكننا أن نكتب الأحرف صغيرة كبيرة أو أرقام وفراغات ورموز داخل السلاسل .

ملاحظه/

3- القيم المنطقية Boolean أن المتغيرة المنطقية هي متغيرة مـع قيمـة تكون صـح أو خطـأ <sub>,</sub> فيمـا يلـي بعض الأمثلة·

لاحظ بأنــه لا حاجــة لاحاطــة الكلمتـين بعلامــة تنصـيص , لانـهمـا كلمتــان محجوزتان في لغة JavaScript كقيم منطقية . أيضا عوضا عن استخدام الكلمتين تسمح لك لغة JavaScript باستخدام  $false$  بدلا من true و  $0$  بدلا من false Var codes=true; Var cool=false;

> Var codes=1; Var cool=0;

> > -4 القيمة Null

.

تعني Null بان المتغيرة لا تمتلك اي قيمـة , إنهـا ليست فار غـة ولا صـفر , إنهـاً ببسـاطة لا شـي , إذا كنـت تحتـاج لتعريف المتغيـرة مـع قيمـة Null , استخدم التصريح التّالي:

أن المتغير Null مفيد عندما تختبر الدخل لي النصوص البرمجة . Var codes=null

 استخدا المتغيرات لي النصوص البرمجة أنشي الصفحة التالية:

```
\angle \text{body}تت طباعة تعاريف المتغيرات على شاشة برنامج اسستعراا .
  <html>
  <body>
  <script language="JavaScript">
  \langle!--
  var chipscots=2.59;
  var istrue=false;
  var nada=null;
  document.write("maglad said, \"this project is fun\"");
  //-->
 \vert \langle \text{script} \rangle</html>
```
استدعاء المتغيرات

```
\langle \text{body}\rangle\langle \cdot \ranglehtml\langle \cdot \rangleلققط محاط بقوسين ان نتيجــة هذا البرنــامج ببســاطـه كتابــة الاسـم corvette
                                       إلى برنامج الاستعراض .
\langlehtml><body>
<script language="JavaScript">
\left\langle \cdot \right\rangle --
var mycar="corvette";
document.write(mycar);
//-->
</script>
```
 إضالة المتغيرات إلى س سات نصية إذا أردت أن تكت طباعكة تلك المتغيكر لكي المثكال السكابي مكع بعك الكنص األخر لي سلسلة لاتبع األتي:

```
<script language="JavaScript">
\langle!--
var mycar="corvette";
document.write("I like driving my "+mycar);
//-->
</script>
```
لجعل الشيفرة أسهل للكتابة , وضع كل سلسلة متضمنة في متغيرة , بحيث تحتاج فقط لإضافة قيم المتغيرات مع بعضها البعض بدلا من التعامل مع علامات الاقتباس كما يلي:

```
<script language="JavaScript">
<!--var firststring="I like driving my ";
var mycar="corvette";
var secondstring=" every day !";
document.write(firststring+mycar+ secondstring);
\frac{1}{2}
```
تقوم هذه الشيفرة أعلاه بطباعة الجملة نفسها ولكنها تسمح لك بتغير أجزائها سحقا بدون الحاجة لتحرير أمر القراء .

شاهد المثال التالي للتعرت أكثر على المريد من التطبيقات :

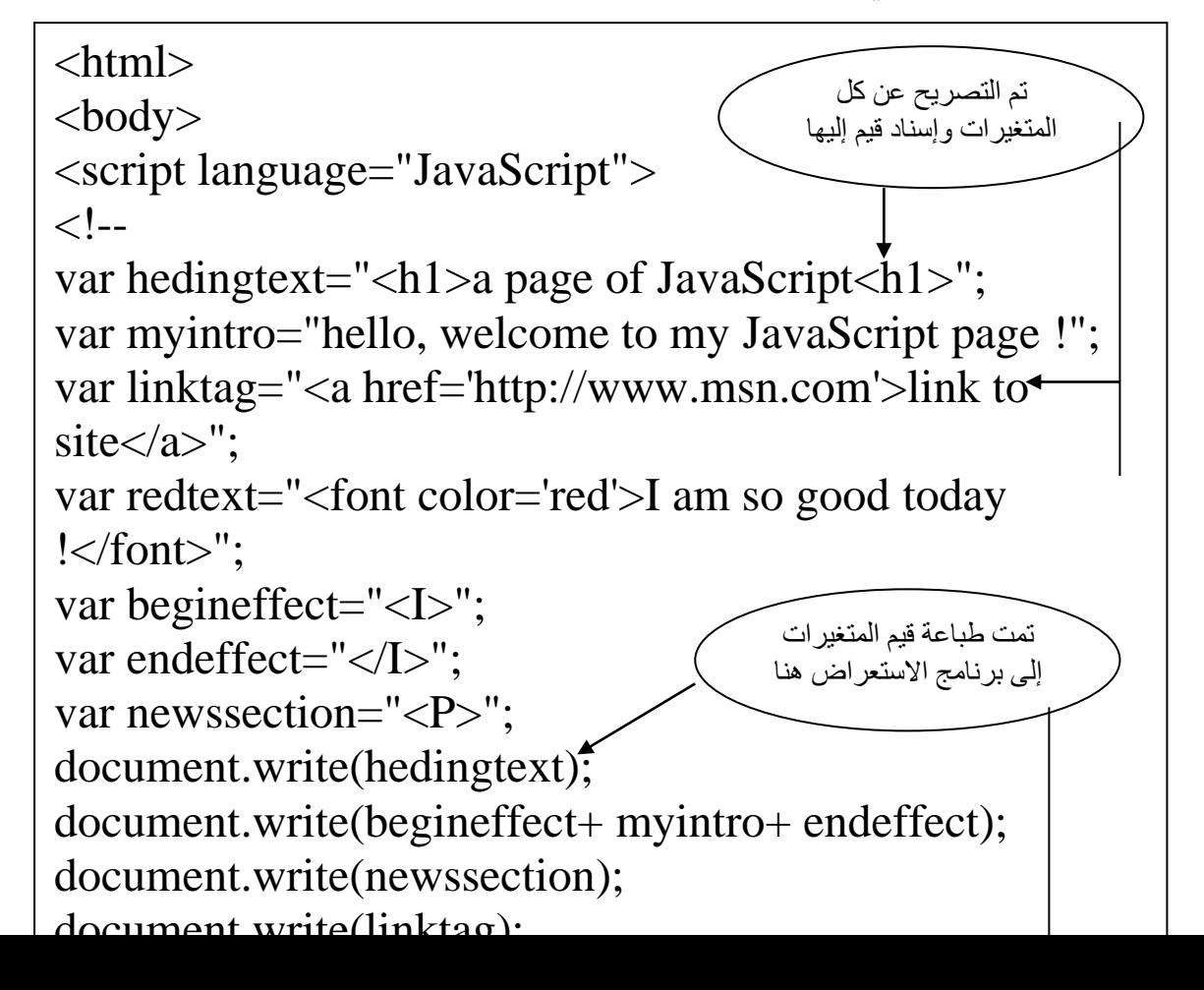

# **استخدام الداالت** (Functions (

ما هي الدالة ؟ بشكل أساسي , الدالة هي نص برمجي صغير ضمن نص برمجي اكبر , أن غرضها هو أداء مهمة منفردة أو سلسلة من الهام , يعتمد مـا تقوم بـه الدالـة على الشيفرة التي تضعها ضمنها , على سبيل المثال قد تكتب دالة سطر من النص إلى برنامج الاستعراض أو تحسب قيمة رقمية وتعيد تلك القيمة إلى النص البر مجي الأساسي.

البناء والتصريو عن الداست

Function functionname( )

أن الكلمة المحجوزة function تخبر برنامج الاستعراض بأنك تصرح عن دالة وان هناك معلومات إضـافية ستليها , الجزء الثـاني من المعلومـات هو اسم الدالة . بعد ذلك , هناك مجموعة من الأقواس تدل فيمـا إذا كانت الدالـة تقبل ای بار امتر ات

على سبيل المثال س الدالة realycool

Function realycool ( )

بما أن الدالة لا تستخدم اي بار متر ات يتم ترك القوسين فار غين .

ملاحظه/ لا يتم استخدام نقطة منقوطة في نهاية الشيفر ة.

 تعريف شيفر الدالة يحيط قوسان حاصران متعرجان ({ }) بالشيفرة ضمن الدالـة , يدل القوس المتعرج الأول على بدايـة شبفرة الدالـة , بعد ذلك , تـأتى الشُّبفرة . وفـي النهاية يدل القوس المتعرج الثاني على نهاية الدالة , بالتنسيي التالي:

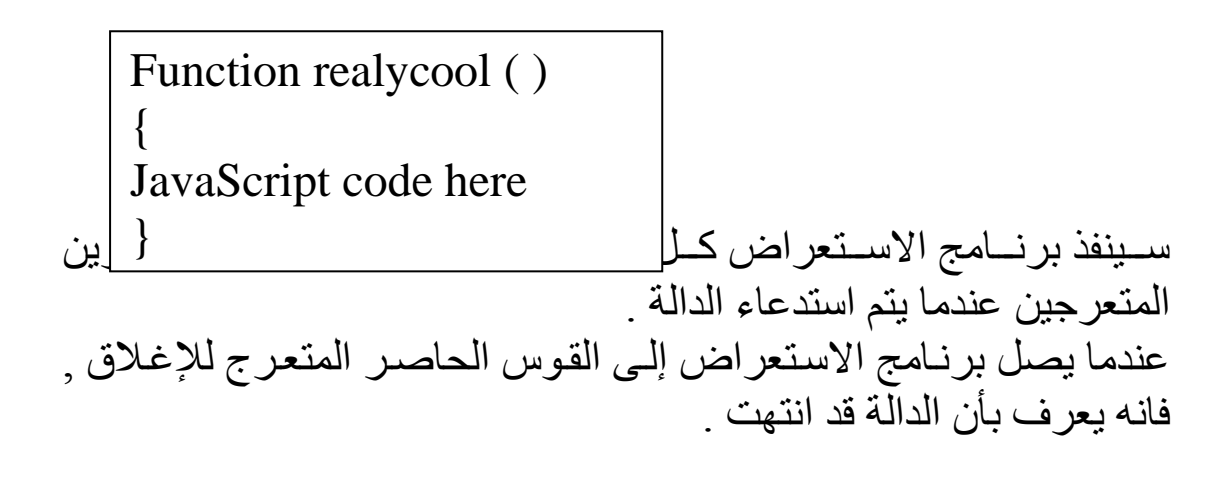

تسمية الداست

كما هو الحال مع المتغيرات , يجب أن تتم تسمية الدالات بحرص لتجنب المشـاكل فـي نصو صـك البر مجـة , أن القواعد الأساسـية التـي تنطبـق علـي المتغيرات تتطبق نفسها على تسمية الدالات: الحساسية لحالة الأحرف , استخدام الأحرف المسموح بها , تجنب الكلمات المحجوز ة

> ملاحظه/ 1- يجب أن يبدأ اسم الدالة بحرف عادي أو حرف تسطير ( ) 2- لا يمكن أن يحتوى اسم الدالة على اي فراغات.

على سبيل المثال ¸ افتر ض بأنك تنشى دالة تكتب بعض النص على صـفحة , يمكن أن تحتو على السطر التالي من الشيفر :

document.write("<B>this is a bold statement !</B>");

يمكنك أن تسمى الدالة Text فقط , ولكن قد لا يكون هذا الاسم موصـفا بمـا فيه الكفايـة لأنـه يمكـن أن يكـو ن هنـاك دالات أخـر ي تكتـب نـص أيضــا إلـي الصفحة , عوضا عن ذلك قد تسميها شيئا مثل print\_bold\_text وبالتي تعرف بان الدالة مستخدمة لطباعة جزء من النص بالخط الأسود العريض إلى برنامج الاستعراض , تظهر الدالة كالتالي:

Function print\_bold\_text()

{

document.write("<B>this is a bold statement !</B>"); }

 إضالة بارامترات إلى الداست يتم استخدام البار امترات للسماح لدالة باستيراد قيمة أو أكثر من مكان ما خـارج الدالــة يـتم تعيـين البــارامترات علــى السـطر الأول مـن الدالــة ضـمن مجموعة الأقواس بالتنسيق التالين

Function Functionname ( variable1,varubale2 )

أن اي قيمة يتم استحضـار ها كبـار امتر تصبح متغيرة ضمن الدالـة وتحمل الاسم الذي تعطيه لها ضمن القوسين . علـي سـبيل المثــال , نجـد فيمــا يلــي كيفيــة تعريـف الدالــة realycool مــع البارمترين المتغيرتين coolcar.coolplace :

Function realycool (coolplace, coolcar)

JavaScript code here

{

}

لاحظ بأنك في JavaScript , لا تستخدم الكلمـة الأساسية var عندا تعين  $\alpha$ البارمترات من اجل دالة .

م حظه<br>محمد حظه

• استخدام قيم بار امتر ات الدالة عندما تسند بارامترات إلى دالة , يمكنك استخدامها مثل اى متغيرات أخرى على سبيل المثال , يمكنك إعطاء قيمة المتغيرة coolcar إلى متغيرة أخر ي باستخدام عامل الإسناد كما في المثال التالي:

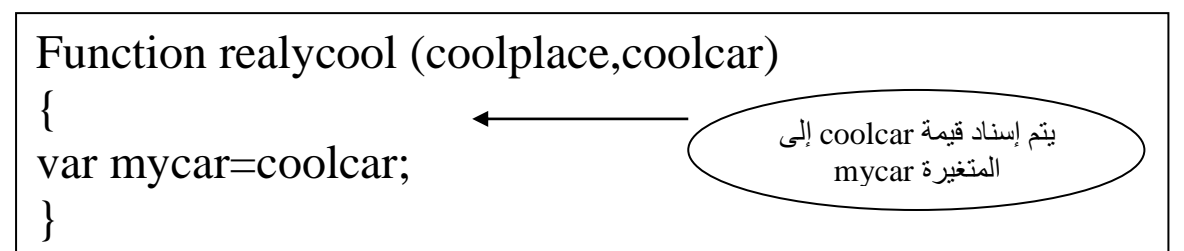

ه و الشيفر أع و تسند قيمة البارامتر coolcar إلى متغير تدعى mycar عوضــا عـن إسـنـاد قيمتــه إلــي متغيـرة أخـرى , يمكنـك اسـتخدام البــار امتر coolcar لي الدالة , كما لي المثال :

Function realycool (coolplace,coolcar) { document.write("my car is a "+coolcar); }

تم استخدام قيمة المتغيرة coolcar في أمر القراءة أعلاه ¸ إذا كانت قيمـة coolcar هككي Corvette , لسككتكون الدالككة لككي السككطر التككالي عنككدما يككت استدعاؤها :

My car is a Corvette

}

 استخدا عد بارمترات فيما يلي تجد كيف يمكنك تغيير الدالة لاستخدام كلا البار امترين:

Function realycool (coolplace,coolcar)

{ document.write("my car is a "+coolcar+" and I drive it to "+coolplace);

اآلن إذا كانكككككككت قيمكككككككة coolcar هكككككككي corvette وقيمكككككككة coolplace هيcity Riyadh لان الدالة ستكون بعد استدعاؤها كالتالي:

My car is a Corvette and I drive it to Riyadh city

 $\sqrt{4\hbox{Li}_2\hbox{J}_4}$ 

يمكنك استخدام اى عدد من البار امترات حسب حاجة الدالة .

 استدعاء الدالة شاهد المثال التالي لتتعرت أكثر على الدوال :

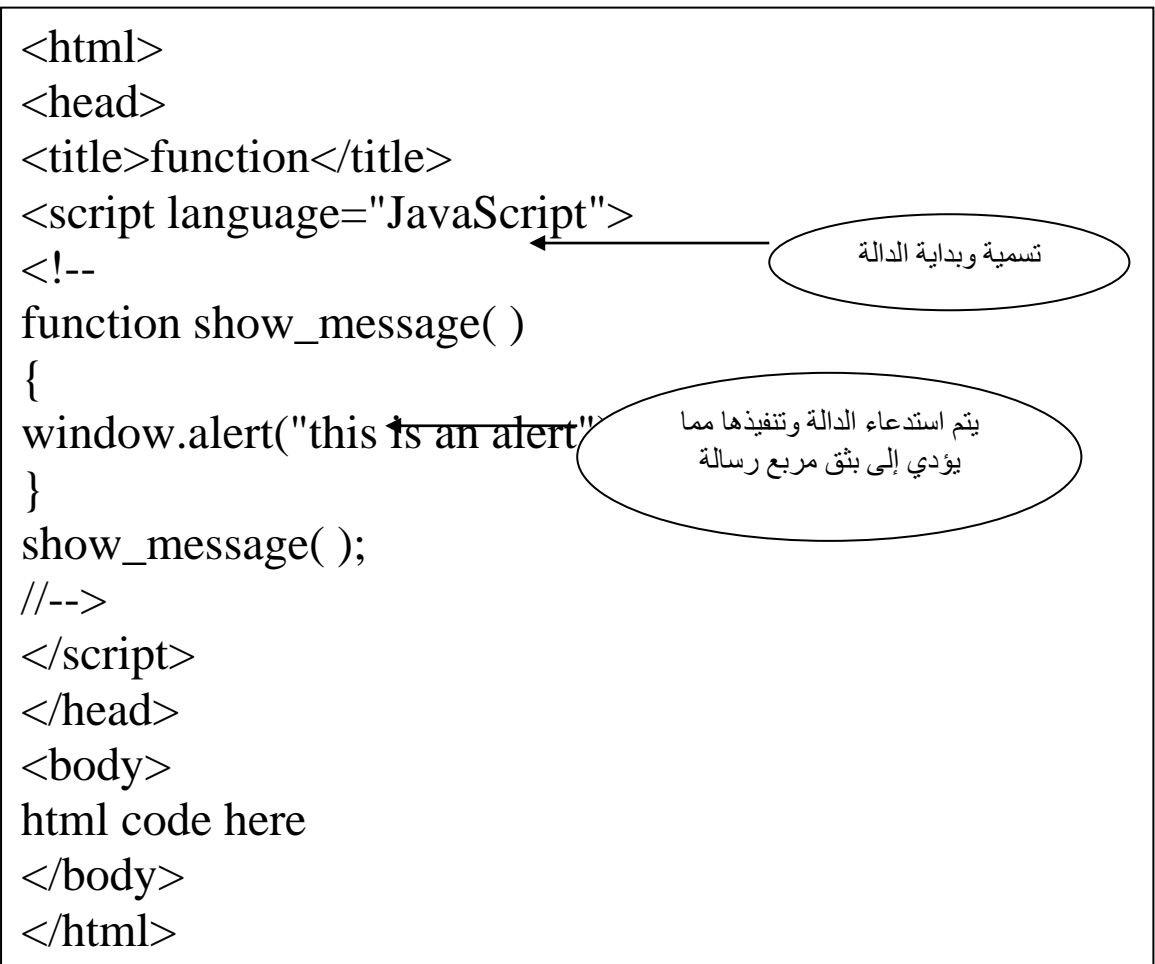

أيضا شاهد المثال التالي كتوضيو معقد :

<html> <head> <title>more functions</title> <script language="JavaScript">  $\leftarrow !-$ function update\_alert( )

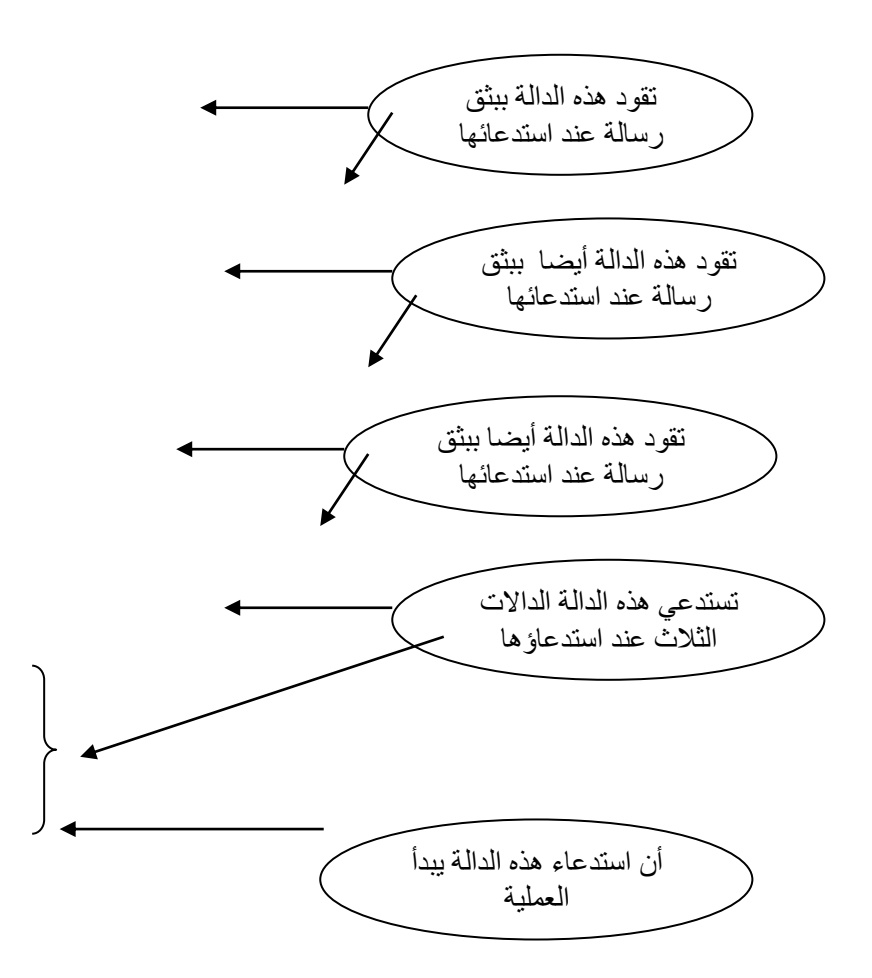

ملاحظه/ يمكنك جعل ترتيب ظهور الدالات حسب برغبتك بإنشاء دالة وضمها لها كما في المثال أعلاه .

## **عوامل** JavaScript

 أنواع العوامل: -1 العوامل الرياضية -2 عوامل اإلسناد -3 عوامل المقارنة -4 العوامل المنطقية

-1 العوامل الرياضية بالنسبة للحاسب الرياضي , تستخدم عامل رياضي يمكن أن تكون القيم المستخدمة اى نوع تريده من القيم , كمثـال سريع ستتذكر بأنك استخدمت عامل الجمع (+) لإضـافة سلسـلتين إلـى بعضـهما الـبعض فـى الوحـدات السابقة كما يلي:

Window.alert(" I begin and "+"this is the end");

يمكن أيضا استخدام عامل الجمع عندما تكون إحدى القيمتين هي متغيرة كما لي المثال التالي:

Var part2="this is the end" Window.alert(" I begin and "+part2);

 عامل الجمع كمـا رأيت سـابقاً يمكـن اسـتخدام عامـل الجمـع مـن اجـل تركيـب سلسـلتين , أيضا يمكنك استخدامها لجمع الأعداد في الحسابات الرياضية.

Var thesum=4+7; Window.alert(thesum);

والنتيجة سيظهر لك رسالة بالمجموع وهو العدد 11 .

يمكنك جعل العملية أكثر تعقيدا بتحول احد العددين إلى متغير ة :

Var num $1=4$ ;  $\triangleleft$ Var thesum=num1+7; Window.alert(thesum); تم إسناد العدد إلى متغير ة

لنطور المثال السابق قليلا يمكنك تحويل كلا العددين إلى متغير تين:

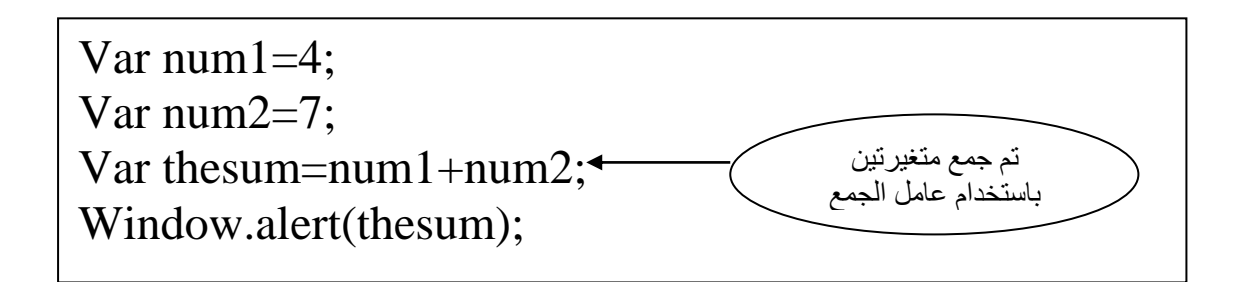

عامل الطرح

يتم استخدام عامل الطرح لطرح القيمة الموجودة على الجانب الأيمن من .<br>القيمة الموجودة على الجانب الأيسر <sub>,</sub> كما هو الحال في الرياضيات:

Var thesum=10-2; Window.alert(thesum);

والناتج 8 .

 عامل الضر يقوم عامل الضرب بضرب القيمتين على جانبي العامل ببعضهما البعض , كالضرب الرياضي:

Var num1=4; Var num2=5; Var thetotal=num1\*num2; Window.alert(thetotal);

والناتج هو القيمة 20 .

 عامل القسمة يتم استخدام عامل القسمة لتقسيم القيم كالتالي:

Var num1=10; Var num2=2; Var theresult=num1/num2; Window.alert(theresult);

ليظهر لنا الناتج 5 .

 عامل باقي القسمة يتم استخدام عامل القسمة لإظهار العدد الباقي الصحيح كالتالي: وستظهر لنا النتيجة وهي القيمة 1 وهي باقي القسمة الصحيحة . Var num $1=11$ : Var num2=2; Var theresult=num1%num2; Window.alert(theresult);

 عامل الرياد يمكن استخدام عامل الزيـادة علـى جـانبي القيمـة التـى يعمـل عليهـا , يزيد القيمة التي يؤثر عليها بمقدار 1 .

Var num $1=2$ : Var the result=++num1;

م حظه/

عند وضع 1num1++ فانه يزيد المعامل بقيمة مقدار واحد ثم ينفذها .  $1+1$ سا ++1  $\min$  فانه يبدأ بالقيمة 2 أولا ثم يزيدها بمقدار

> عامل النقصان مهمته هو إنقاص قيمة بمقدار 1 من القيمة التي يعمل عليها .  $\overline{a}$

Var num1=2; Var the result=--num1;

-2 عوامل اإلسناد  $(=)$  عامل الإسناد  $*$ لقد كنت تستخدم عامل الإسناد المباشر من قبل ويقوم هذا العامل بإسناد القيمة الموجودة على الجانب الأيمن للعامل إلى المتغيرة الموجودة على الجانب الأيسر كما يلي :

Var population=4500;

هذه الشيفرة أعلاه تسند القيمة 4500 إلى المتغيرة population .

 عامل اإلضالة واإلسناد (=+) يقوم العامل =+ بإضـافة القيمـة الموجودة علـى الجانب الأيمـن للعامل إلـى المتغيرة الموجودة على الجانب الأبسر ثم يسند القيمة الجديدة إلى المتغيرة , كما يلي :

Var mymoney=1000; Mymoney=mymoney+1;

تم أولا إسناد القيمة 1000 إلى المتغيرة mymoney , ثم بعد ذلك تسند إليها القيمة المتغير myomney زائدا القيمة 1 لتصبح النتيجة 1001 . عوضا عن كتابة اسم المتغيرة مرة أخرى في السطر الثاني بامكانك عمل التالي:

Var mymoney=1000; Mymoney+=1;

ل<del>تصبح النتيجة 1001 .</del>

 $\overline{a}$ 

يمكنك أيضا عملها بطرق معقدة أكثر كما يلي :

Var mymoney=1000; Var bouns=300; Mymoney+=bouns;

ت إسناد القيمة لتصبو النتيجة 1300 .

وهناك أيضا العوامل المشابه لألعلى : عامل الطرح واإلسناد ,=-ي عامل الضر واإلسناد (=\*) عا القسمة واإلسناد (=/) عامل الباقي واإلسناد (=%)

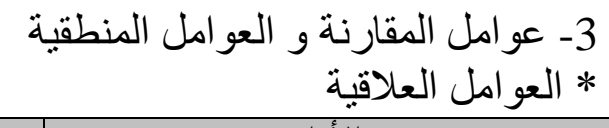

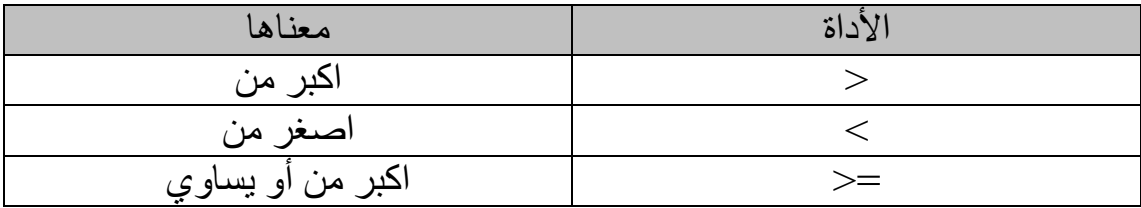

| اصغر من أو بساوي | <≕      |
|------------------|---------|
| بساوي            | $=$ $=$ |
| لا بساوی         |         |

العوامل المنطقية

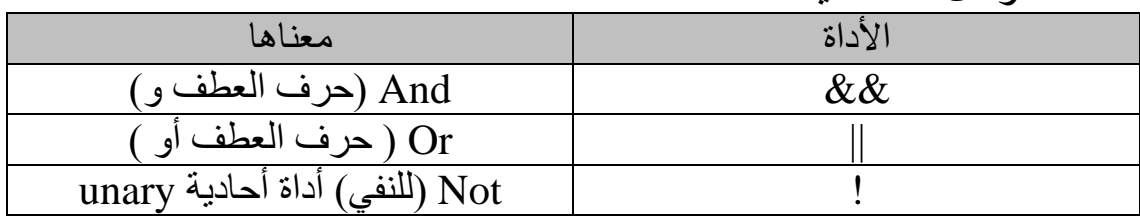

شاهد المثال التالي:

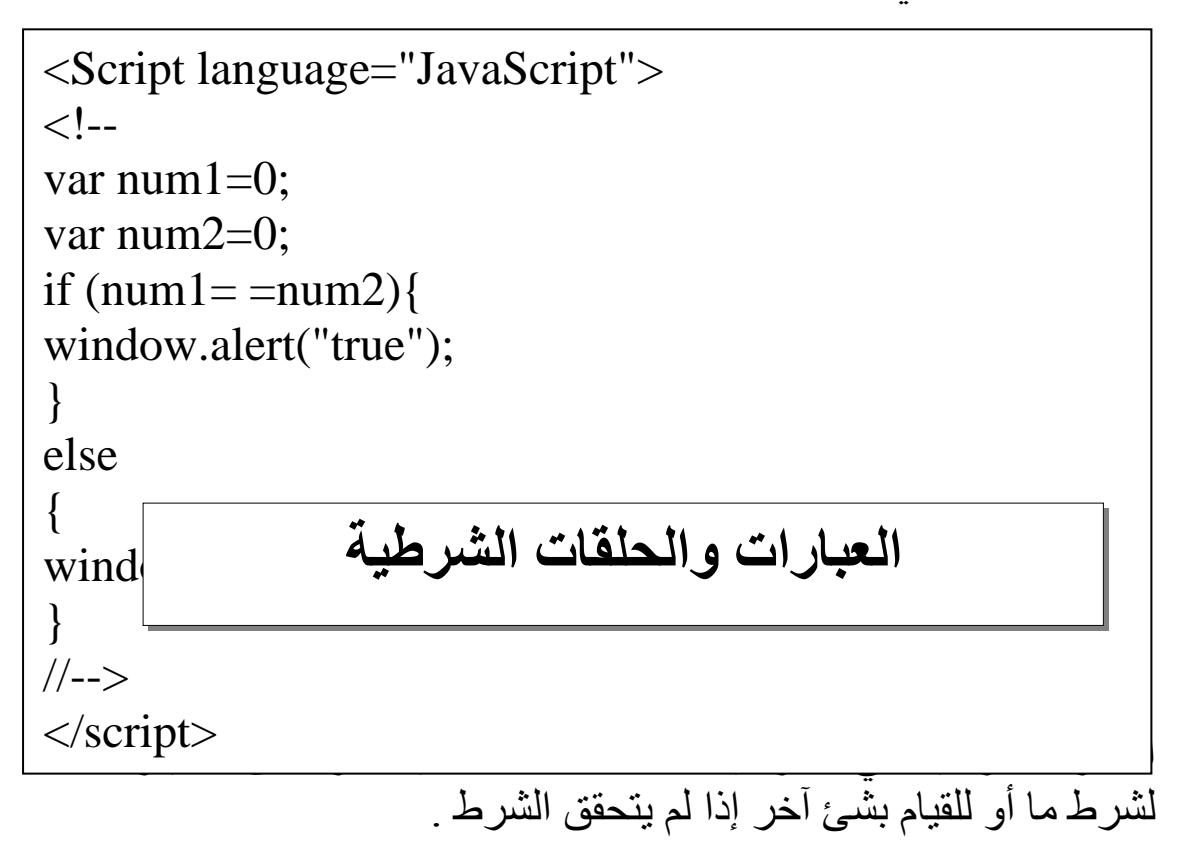

 $If - Else$  العبار ة الشرطبة يمكننا إنشاء كتلة كاملة من الشيفرة , لنفترض بأننـا نرغب بإرسـال رسـالة المتغيكر كانكت إذا you have the right number of boats تقكول 5=boats , وإذا لم تكن كذلك فنريد أن تظهر لنـا الرسـالة you do not . have the right number boats

```
if (boats==3)
\{window.alert("you have the right number of boats");
}
else
\{window.alert("you do not have the right number of 
boats");
}
```
المقارنة المعقدة .

 $\overline{a}$ 

```
\mathbf{I} is given by a set \mathbf{I} and \mathbf{I}If ((num1>2)&&(num1<<11))
  {
  window.alert("cool number");
  }
  else
  {
  window.alert("not a cool number");
  }
```
1 واقل من 11 .

 استخدا العبار Switch تسمح لنـا العبـارة Switch بأخـذ قيمـة منفـردة وتنفيـذ سـطر مختلـف مـن الشيفر تبعا لقيمة المتغير .

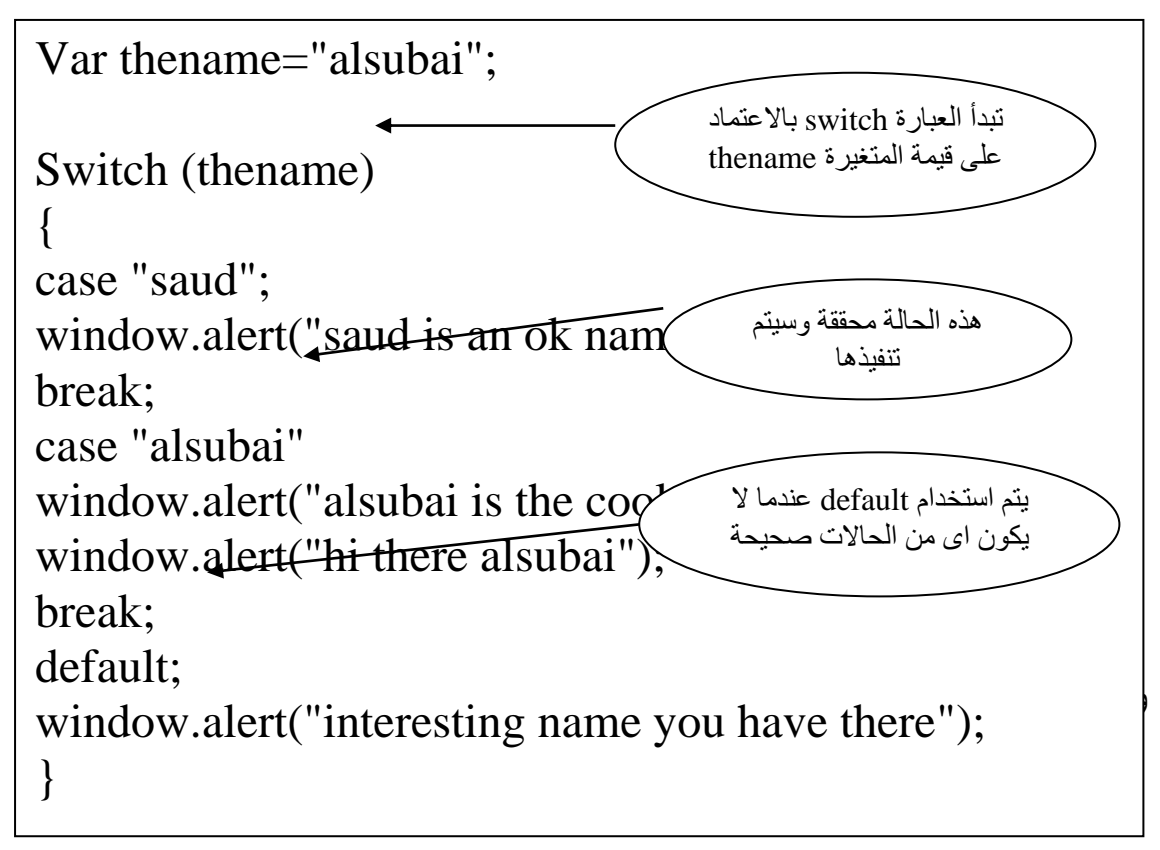

ملاحظه/ تخبـر الجملـة Break برنــامج الاسـتعراض للخـروج مـن كتلـة الشـيفرة والانتقال للسطر التـالي من الشّيفرة بعد الكتلـة , ونستخدم العبـارة Break في الكتلة Switch للتأكد من تنفيذ قسم case واحد فقط .

for الحلقة لنفرض أننا نريد تكرار العبارة lo I am part of loop مرات بدون كتابتها نصيا .

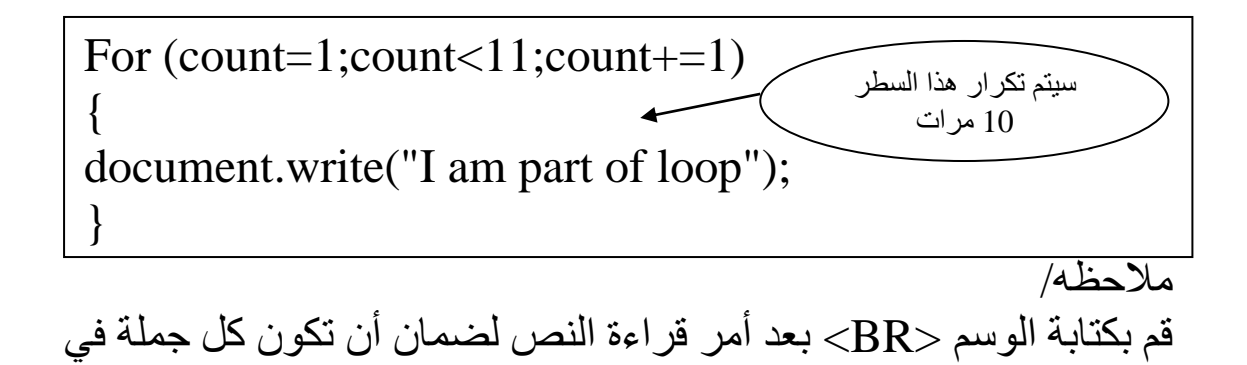

شاهد المثال التالي لإضافة أرقام للجمل:

سطر جديد.

لي بن السابق التالي.<br>مجال التالي التالي التي التي التي التي بالشكل التي تالي التي تالي الشكل التي تالي التي تالي<br>الشركات التي تالي التي تالي التي تالي التي تالي التي تالي التي تالي التي تالي التي تالي التي تالي التي تالي For  $(count=1;count<11;count+=1)$ { document.write(count+".I am part of loop"); }

1.I am part of loop ! 2.I am part of loop ! 3.I am part of loop ! 4.I am part of loop ! 5.I am part of loop ! 6.I am part of loop ! 7.I am part of loop ! 8.I am part of loop ! 9.I am part of loop ! 10.I am part of loop !

While الحلقة تنظر الحلقة While إلى مقارنة قصيرة وتكرر حتى تصبح المقارنة غير صحيحة للبدء انظر للمثال التالي :

```
\langlehtml><body><title>looping</title>
<body>
<script language="JavaScript">
\leftarrow!--
var count=1;
while (\text{count} \geq 11)
```
Do While الحلقة أن الحلقة Do While خاصة لأنـه يتم تنفيذ الشيفرة ضمن الحلقة مرة واحدة على الأقل.

Var count=1; Do { document.write("Hi!"); count+=1; } while (count $<6$ );

### **معامالت األحداث**

 ما هو معامل الحدث ؟ إن معامل الحدث هو كلمة أساسية معرفة سابقا في JavaScript يتم استخدامه لمعاملة حدث على صفحة وب , قد تكون نقرة فأره أو نقر زر على الصفحة أو تحريك الفأرة فوق ارتباط على الصفحة .

استخدا معام ت األحداث

onClick -1 سنقوم حاليا باستخدام زر النقر onClick , واحد الأماكن الصالحة لكي يتم نقرها هو زر على النموذج , إذ دعنا نقول بأننا نرغب بإرسكال شكي مكا إلكى المستخدم عندما ينقر زر نموذج :

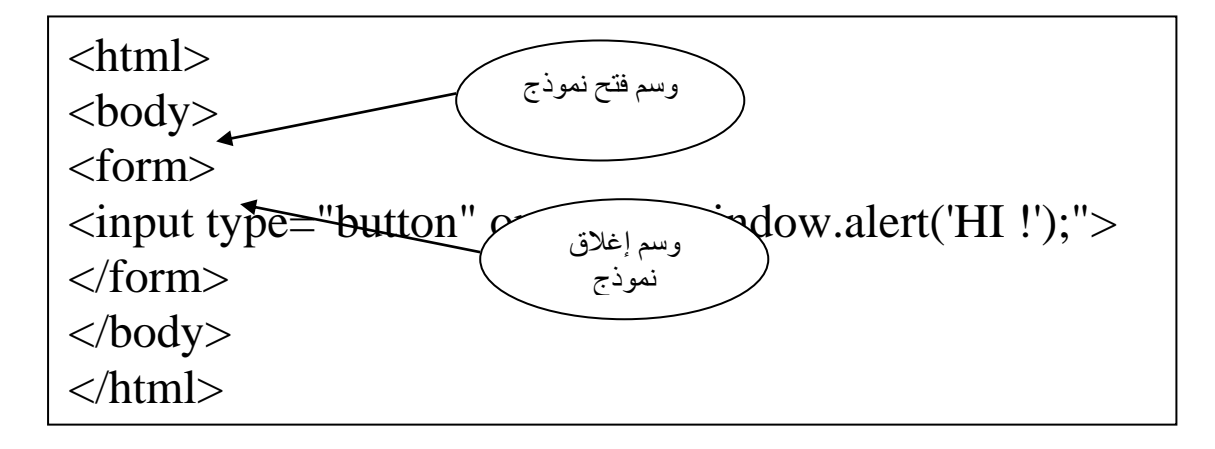

إذا أصبحت الشيفرة التي تريدها طويلة حقا ¸ قد ترغب بوضع الشيفرة في دالة عوضا عن ذلك , ويمكن استخدامها لاستدعاء دالة عرفتها سابقا في الصفحة . على سبيل المثـال يمكننـا وضــع دالتـين فـى القسـم head لمسـتند html واستدعاء دالة من معامل حدث لي القس body تظهر الشيفر :

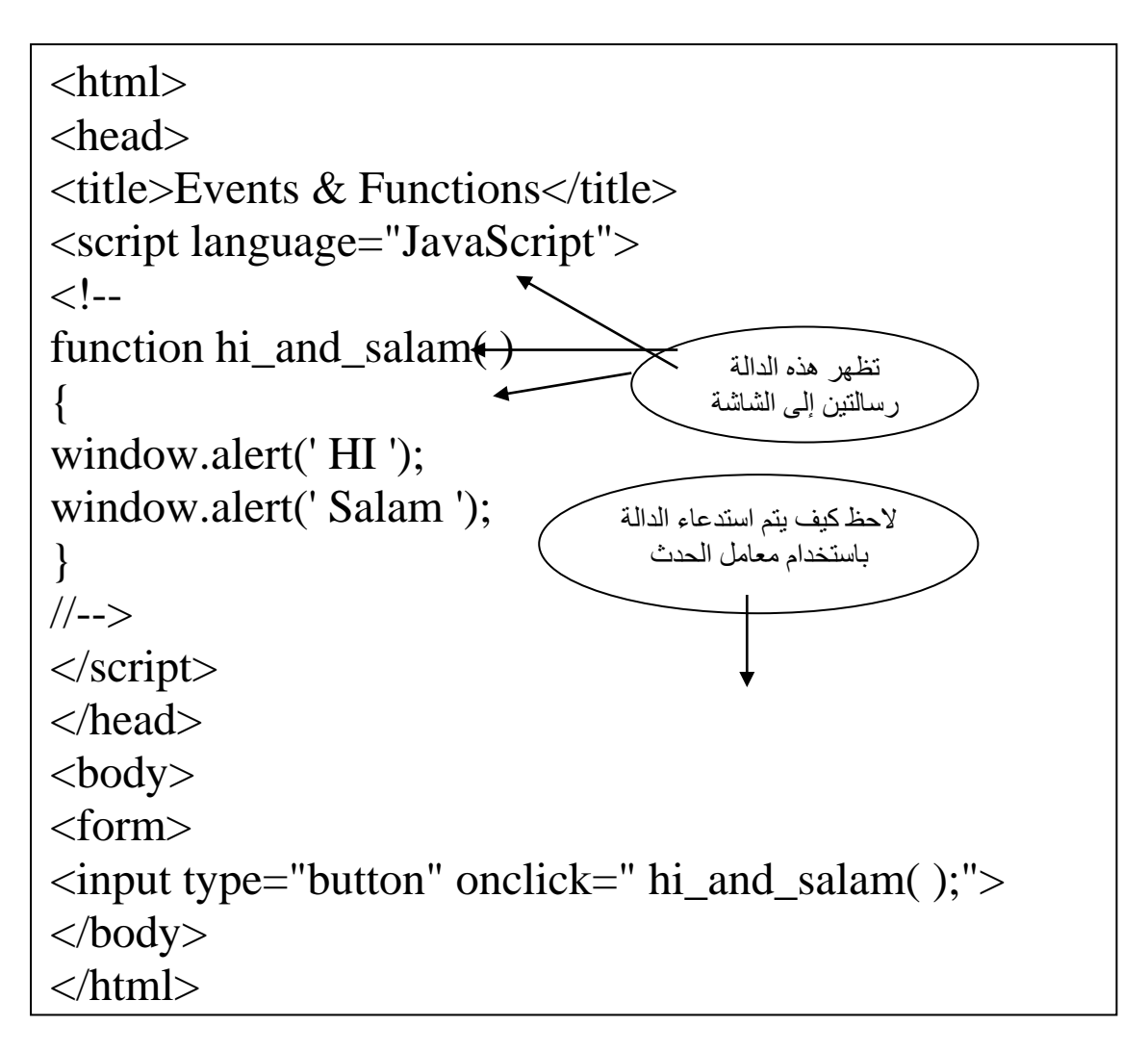

onMouseOver -2 يحصل حدث مرور الفأرة عندا يحرك المستخدم مؤشر الفارة فوق نص ارتباط أو صورة مرتبطة أو جزء مرتبط من خريطة صورة .

<A href=["http://www.msn.com"](http://www.msn.com/) onMouseOver="wondow.alert(' I told you not to try click me  $!$ ">"> don't try clicking me  $\leq A$ 

م حظه/ يمكن أن يرعج الطريقة لي المثكال أعك و الكروار لك ل س يحبك ا تككرراو لكي الصفحات .

OnLoad -3 يحدث هذا الحدث عندما يتم الانتهاء من تحميل الصـفحة , ويتم إضـافته . body للقسم

 <Body onload="window.alert(' I ,m done loading now !');"> </body  $\rm{>}$ 

### **الكائنات**

 $\overline{\phantom{a}}$ 

 ما هو الكائن ؟ الكائن هو طريقة لنمذجة شي حقيقي , حتى لـو كـان كينونـة مجردة , عندما تفكر بالكائن , تتخيل على الأغلب أشياء عامة , كالسيارة مثلا وعندما ترى السيار ة , تلاحظ أنها تمتلك مز ايا عديدة , يمكننا أن ندعو ها " خصـائص " . قد يوجد في السيارة راديو مع مشغل أقراص مضغوط CD ¸ مقاعد جلدية ومحرك V-8 تشكل جميع هذه الأشياء أجزاء السيارة أو من منظور الكائنـات خصـائص كائن السيار .

 إنشاء الكائنات كمكا مكع المتغيكرات والكداست , توجكد قواعكد محكدد يجكب أن نراعيهكا عنكد تسمية الكائنات -1 حساسية حالة األحرت . -2 تجنب الكلمات المحجوز .

-1 دالة المشيد

.

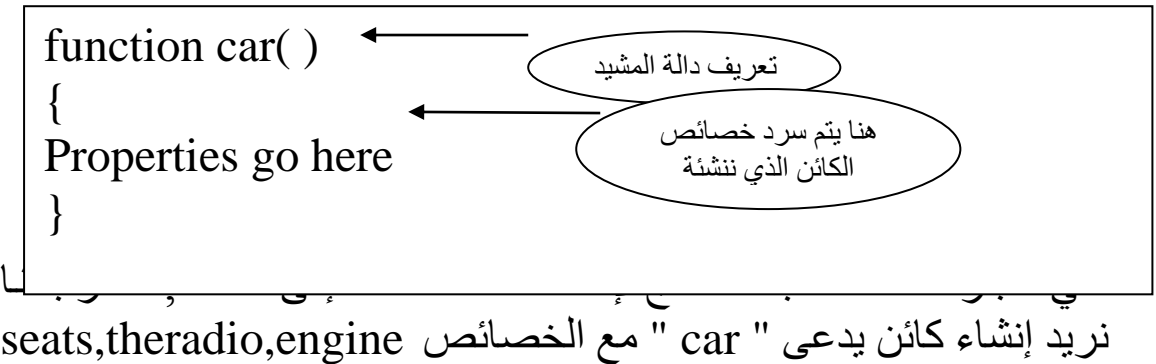

لي ه و الشيفر ولي السطر األول , تجد أن الدالة تستخد ث ثكة بكارامترات function car(seats, engine, theradio ) { thise.seats=seats; this.engine=engine; this.theradio=theradio; }

دخل , و هي تطابق عدد الخصــائص التـي نريد أن يمتلكهـا الكـائن , نلاحظ أيضا بأنه يتم إسناد قيم البار امترات إلى الخصـائص التـى نريد أن يمتلكهـا الكائن على كل حال يتم استخدام كلمة this اي بمعنى يمتلّك هذا الكائن . بعد إعداد خصائص الكائن باستخدام دالة المشيد , نحتاج لإنشاء ما يدعى " مثيل " للكائن لكي نتمن من استخدامه , ذلك لأن دالـة المشيد تنشـى بنيـة الكائن فقط , ولا تنشئ مثيل للكائن قابل للاستخدام , من اجل إنشـاء مثيل للكائن , نستخد كلمة أساسية أخر لي لغة JavaScript وهي new .

var work\_car=new car("cloth","V-6","Tape Deck");

الشي الأول اللذي سنلاحظه هـو أننــا ننشــئ متغيـرة جديـدة تـدعى " car\_work , ستكون ه و المتغيكر مثيكل جديكد للككائن car بسكبب القيمكة التي نسندها إليها . نلاحظ انه أيضا تم تمرير القيم إلى الدالة car كبار امترات , هذه القيم التي نر يد أن نستخدمها من اجل مثيل الكائن car المذكور , بمر اعاة التر تيب

يمكننا أن نصل إلى المثيل car\_work للكائن car . ويمكننا أن نعرت نوع المحرك الذي يملكـه work car وذلك بالوصـول إليـه باستخدام عامـل النقطة .

var engine\_type=work\_car.engine;

me تسند هذه الشيفرة قيمة الخاصية engine للمثيل work\_car للكائن car , إلى المتغيرة engine\_type . وبمـا أننـا مررنـا V-6 كبـارامتر مـن اجل المحسرك إلسي دالّـــــة المشّــــيد , يستم إســـنـاد القيمـــــة V-6 إلــــي المتغيـــر ة . engine\_type

**تجميعا األجعما معا اعبع ا العبع** : لككي نتصكور العمليكة , دعنكا نجمكع الأجزاء الثلاثة مع بعضها لترى كيف تعمل لرؤية أسهل:

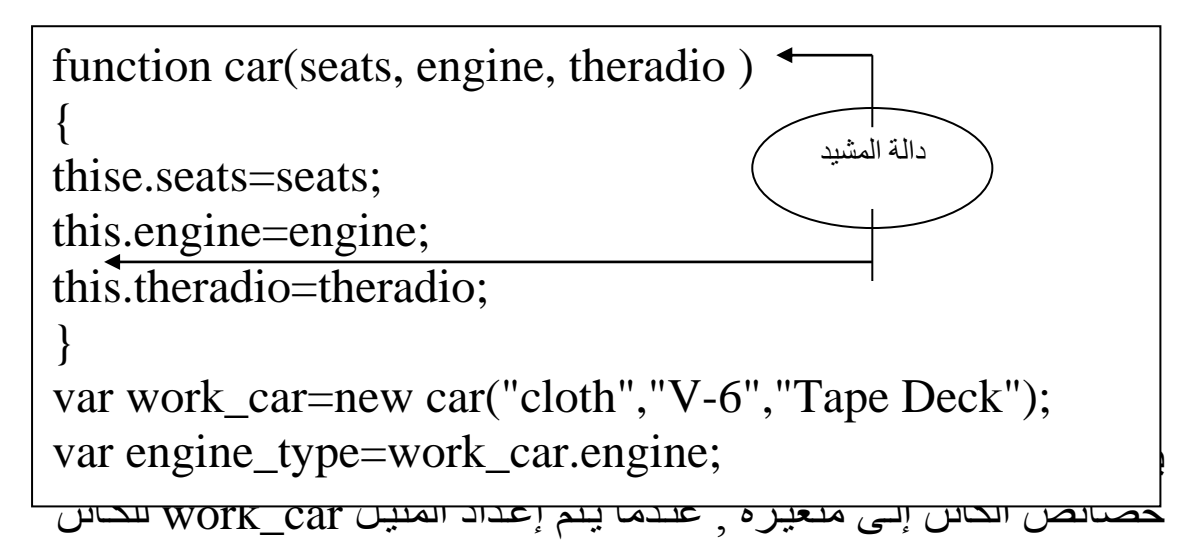

ريتم إسناد قيمة القماش إلى الخاصية V-6 , work\_car.seats , بتم إسناد قيمة القماش إلى  $\rm{c}$ الخاصية engine.car\_work وهك ا .

لكي تر كيف يعمل مثيل الكائن , دعنا نضكيف مثيكل أخكر للككائن car إلكى شــفير تنا , نســتخدم الشــبفرة التــالي مثيلــين للكــائن car , أحــداهما يــدعى : fun\_car يدعى واألخر work\_car

 $\frac{1}{2}$  van engine  $\frac{1}{2}$ y pe = work  $\frac{1}{2}$  can so for  $\frac{1}{2}$  $\Box$  var scat type = tun  $\Box$ cat.scats, Function car(seats, engine, theradio ) { thise.seats=seats; this.engine=engine; this.theradio=theradio; } Var work\_car=new car("cloth","V-6","Tape Deck"); Var fun\_car=new car("leather","V-8","CD Player"); Var engine\_type=work\_car.engine; Var seat\_type=fun\_car.seats;

. car للكائن fun\_car للمثيل seats الخاصية

بعد القيام بذلك , نستطيع أن نكتب المزايا التي نريدها في سيارة مخصصـة تجمع المرايا من كل أنواع السيارات , على سبيل المثال , انظر الشيفرة التالية , التي تكتب المرايا المطلوبة لي سيار مخصصة :

<html> <head> <script language="JavaScript">  $\lt!$ !-function car(seats,engine,theradio ) { this. seats  $=$  seats: this.engine=engine;

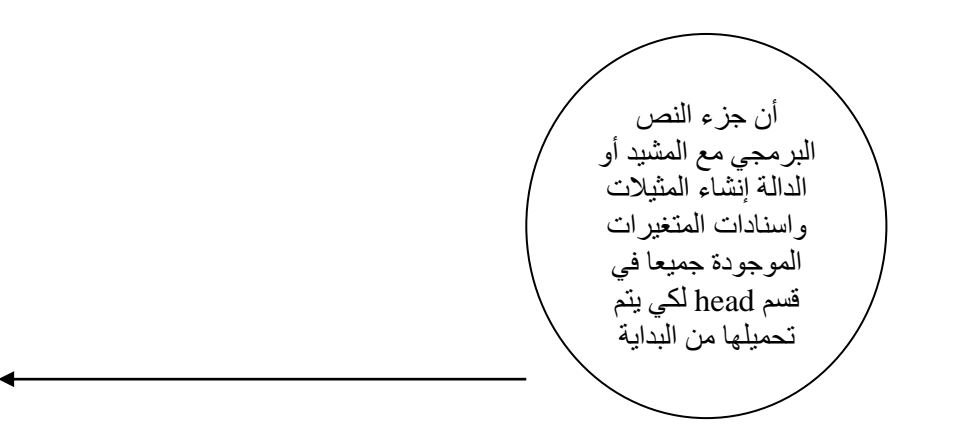

عند طباعة النتيجة على برنامج الاستعراض ستكون كالتالي:

I want a car with leather seats. I also need a V-6 engine. OH and I would like a CD Player also.

-2 ممهدات الكائن أن ممهد الكائن اقصر بقليل من دالة المشيد , لكنه معتمد لكي JavaScript 1.2 والإصدارات الأحدث فقط . لذلك إذا قُررت أن تستخدم هذا المنهج , لقد تحتاج إلضكالة السكمة "1.2javascript="language إلكى وسك الفكتو <script> لكي لا يحصل الزوار الذين يستخدمون برامج استعراض قديمة على أخطاء .

دعنــا ننشــئ كــان work\_car بـاسـتخدام مـنـهج الممـهـد ¸ نريـد أن يكـون اسـم الكائن work car ولديـة ثـلاث مجموعات من الخصـائص والقيم , تبين الشيفر ة التالية كيف يتم ذلك :

work\_car={seats:"cloth",engine:"V-6",theradio:"tape deck"}

يمكننا أن نستخدم ممهد أخر من اجل الكائن fun\_car أيضا , كما هو مبين لي التالي:

work\_car={seats:"cloth",engine:"V-6",theradio:"tape deck"} fun\_car={seats:"leather",engine:"V-8",theradio:"CD Player"}

يمكننا أن نكتب ما نريد من ميزات السيارة باستخدام هذه الخصـائص , كمـا هو مبين في الشيفر ة التالية :

 $\overline{a}$ 

```
\langlehtml><head>
<script language="JavaScript">
\lt!!--
work_car={seats:"cloth",engine:"V-6",theradio:"tape 
deck"}
fun_car={seats:"leather",engine:"V-8",theradio:"CD 
Player"}
//-->
</script>
</head>
<body>
<script language="JavaScript">
\langle!--
document.write(" I want a car with "+ fun_car.seats+"
seats. \langle BR \rangle");
document.write(" I also need a "+work_car.engine+
"engine. \langle BR \rangle");
\mathbf{d} and \mathbf{d} we can also interested like and interested like and interested like and interested like and interested like and interested like and interested like and interested like and interested like and interes
```
### **كائن اإلطار** Window

 مقدمة إلى كائن األطر يتم إنشاء كائن الأطر لكل إطار يظهر على الشاشة يمكن أن يكون الإطار إطار رئيسي ولقد استخدمنا في السابق العديد من الأطر كرسالة التنبية ( )alert والعديد .

-1 المنهج ()confirm يمكن أن يتم استخدام المنهج لإعطاء المستخدم فرصة لتأكيد أو إلغاء عملية . يعيد هذا المنهج قيمة منطقية إما 0 أو 1 وبالتالي يتم إسناد نتيجتـه إلـي متغيرة على الأغلّب عند استخدامه. فيما يلي التركيب النحوي له :

Var varname=window.confirm("your message");

شاهد التطبيي التالي لتتعرت أكثر :

```
\frac{1}{2} \frac{1}{2} \frac{1}{2} \frac{1}{2} \frac{1}{2} \frac{1}{2} \frac{1}{2} \frac{1}{2} \frac{1}{2} \frac{1}{2} \frac{1}{2} \frac{1}{2} \frac{1}{2} \frac{1}{2} \frac{1}{2} \frac{1}{2} \frac{1}{2} \frac{1}{2} \frac{1}{2} \frac{1}{2} \frac{1}{2} \frac{1}{2} \langlehtml><head>
   <script language="JavaScript">
  \left\langle . \right\rangle --
  function gothere( )
   \left\{ \right.var is_sure=window.confirm("Are you want to leave 
   ?");
  if (is_sure= true)\{window.location="http://www.msn.com";
   }
   }
  //-->
  </script>
  </head>
  <form>
  <input type="button" value="click to search the web"
  onclick="gothere( );">
  </form>
  </body>
  </html>
```
( )gothere عند نقر الرر , ضمن الدالكة ( )gothere , نبكدأ بإسكناد القيمكة التـّـى يعيـدها مربــع التأكيـد إلــى متغيـرة اسـمها is\_sure , إذا كانـت قيمــة sure\_is مسكاوية لـكـ true يك هب المسكتخد للموقكع الجديكد أمكا إذا لك تككن كذلك فلا يحر ك ساكنا

 $print()$  - المنهج $2$ يسمح لك هذا المنهج للمستخدم بطباعة الإطار الحالي , عندما يتم استدعاء هذا المنهج , يجب أن يستحضـر مربـع حوار الطباعـة للمستخدم لكـي يعين المستخد أعدادات الطباعة من اجل طباعة ا لمستند .

<form> <input type="button" value="click to print the web" onclick="window.print( );"> </form>

-3 المنهج ()open يؤهلنــا المـنهج لفـنح إطــار جديـد مــع JavaScript , يأخـذ المـنهج ثــلاث بـارامترات ويعين البـارامتر الثالث عدد من الخيـارات التـى قد يحتاجهـا اإلطار.

Window.open("URL","name","attribulte1=value,attribut e2=value");

شاهد التطبيي التالي لتتعرت أكثر :

<html> <head> <script language="JavaScript">  $\lt!$ !-function matrix( ) { window.open("a.html","matrix","width=400,height=300  $\sigma$ status $\sigma$ yes");

#### أيضـا لوضـع زر الإغلاق داخل النموذج الذي نريد استدعاءه نقوم بعمل التي داخل الصفحة المطلوب استدعاءها :

<input type="button" value="close window" onclick="window.close( );">

## **مصفوفات** JavaScript

 ما هي المصفولة ؟ أن المصفولة هي طريقة لتخرين بيانات من نفس الفئة لتأمين وصول سريع إليها من خلال النصوص البرمجية .

 $\log_{10}$  document.write(student3+"<BR>");  $\langle$ html $>$ <head> <script language="JavaScript">  $\langle$ !-var student0="ahmad ": var student1="yousef"; var student2="ali "; var student3="Mohamed "; var student4="Adam";  $\frac{1}{2}$ </script> </head> <body> <script language="JavaScript">  $<!--</math>$ document.write(student0+"<BR>"); document.write(student1+"<BR>"); document.write(student2+"<BR>"); //--> </script> </body> </html>

 التسمية يمكننا أن نسمي مصفوفة باستخدام القواعد نفسها التي تعلمناها في الوحدات السابقة .

> تعريف المصفولة يمكننا تعريفها كالتالي:

Var arrayname=new array(elemnt0,elemnt1);

Var s\_list=new array(maged,ahmad,Thomas,salah);

أن رقم الفهرس هو الصفر لان المصفوفات تبدأ بالعد من 0 بدلا من 1 بالتالي , يجب الانتباه إلى هذا الأمر لتجنب وقوع مشاكل تتعلق برقم الفهرس للعنصـر فـي المصـفوفة , يمتلك العنصـر الأول رقـم الفهـرس 0 والعنصر الثاني رقم الفهرس 1 والعنصر الثالث رقم الفهرس 2 وهكذا ...

 الوصول للمصفولة لنفترض الآن بأننـا نريد أن نسند قيمـة العنصـر الأول فـي المصـفوفة أعلاه إلـى متغيرة تدعى tall\_student , تذكر بـان العنصـر الأول يمتلك رقم الفهرس 0 :

```
\langlehtml><head>
<script language="JavaScript">
<!--var s list=new
Array("maged","ahmad","Thomas","salah");
var tall_student= s_list[0];
//-->
</script>
</head>
```
والنتيجة :

the tallest student in class is maged

 الطرق األخر لتعريف المصفولات إحدى الطرق لتعريف مصنفوفة هي عن طريق إسناد مقدار معين من الفضاء ( العناصر ) إلى مصفوفة , ثمّ السماح بإسناد القيم لاحقا في النص البر مجي , يتم ذلك باستخدام رقم واحد ضمن القوسين عند تعريف المصفولة :

var s\_list=new Array(4);

تنشئ الشيفرة أعلاه مصفوفة تدعى s\_list تمتلك أربع عناصر ويمكننـا أن نضيف العناصـر إلـى المصـفوفة لاحقـا إذا رغبنــا ذلّك , تـذكر أن أرقــام الفهرس هي 3 , 2 , 1 , 0

ويتم الإسناد عن طريق الشيفر ة التالية:

var s\_list=new Array(4); s\_list[0]="maged"; s\_list $[1]$ ="eike"; s\_list[2]="naser"; s\_list[3]="ahmad";

 المناهج سننظر إلـى المنــاهج التــي يمكننــا أن نسـتخدمها لإنجــاز أشـياء عديـدة مــع مصفوفاتنا .

-1 المنهج ()concat يتم استخدام المنهج أعلاه لجمع أو ( ضم ) عناصر مصـفوفتين أو أكثـر ويعيد مصفوفة جديدة تحتوي على جميع العناصر .

var fruits=new Array("oranges","apples"); var veggies=new Array("corn","peas"); var fruits\_n\_veggies= fruits.concat(veggies);

ملاحظه/ عنــد طلــب الجمــع نعمــل مصــفوفة جديــدة بــاي اســم كالاســم أعــلاه . fruits\_n\_veggies

-2 المنهج ()join يتم استخدام المنهج أعلاه لجمع عناصر المصنفوفة في سلسلة واحدة مع فصل كل عنصر بحرف أو رمز يتم ارسالة كبارمتر إلى المنهج إذا لم يتم استخدام منهج سيرسلها كفراغ حرفي.

var fruits=new Array("oranges","apples"); var fruits\_string = fruits.join(:);

والنتيجة كالتالي:

Oranges : apples

-3 المنهج ()reverse يتم استخدام المنهج أعلاه لعكس ترتيب العناصر في المصنفوفة , وبمـا أن عمله كذلك فلا داعي أن يتم إرسال بارامتر أو إعادة آي قيمة .

var fruits=new Array("oranges","apples"); fruits.reverse( );

والنتيجة كالتالي:

Apples oranges

-4 المنهج ()sort يرتب المنهج أعلاه المصفوفة حسب التسلسل الأبجدي وليس حسب الترتيب العددي , على سبيل المثال دعنا ننظر للمصفوفة التالية :

var fruits=new Array("oranges","apples","graoes"); fruits.sort();

سوف تعيد هذه الشبفرة أعلاه ترتيب المصـفوفة مرتبـة حسب الترتيب الأبجدي :

Apples grapes oranges

 المصفولات والحلقات تسمح الحلقات بالتنقل عبر عناصر المصفوفة بدون الحاجة إلى التعامل مع كل عنصر على حدة بواسطة اسطر جديدة من الشيفرة , بدلا من ذلك , يمكننا أن نستخدم حلقة لكي نمرر عبر جميع عناصر المصنفوفة ونختصر عدد الأسطر التي نحتاج لكّتابتها من اجل المصفوفات الكبير ة .

 إنشاء عناصر المصفولة يمكن أن تكون الحلقة مفيدة في عملية إنشاء عناصر المصفوفة , و هي مفيدة بشكل خاص إذا كان المستخدم سيدخل محتويات المصـفوفة لسـبب مـاً أو إذا أر دنا إنجاز حساب متشابه عند إنشاء كل عنصر . لنفترض أننـا نريد أن يكـون المستخدم قـادرا علـى إدخـال أسـماء الطـلاب األربعة من المصفولة list\_s ألسماء الط باستخدا الحلقة for .

var s\_list=new Array(4); for(count=0;count<4;count++)  $\{$ s\_list[count]=window.prompt("enter a name"," "); }

### التنقل عبر المصفولة يمكننـا أيضـا التنقل عبـر المصـفوفة التـي تـم إنشـاؤها مـن اجـل تغيير هـا , الحصول على المعلومات منها أو سرد محتوياتها بالطريقة التي نريدها , أن ذلك مفيد جدا ويوفر علينا الوقت عند التعامل مع المصفوفات الكبيرة .

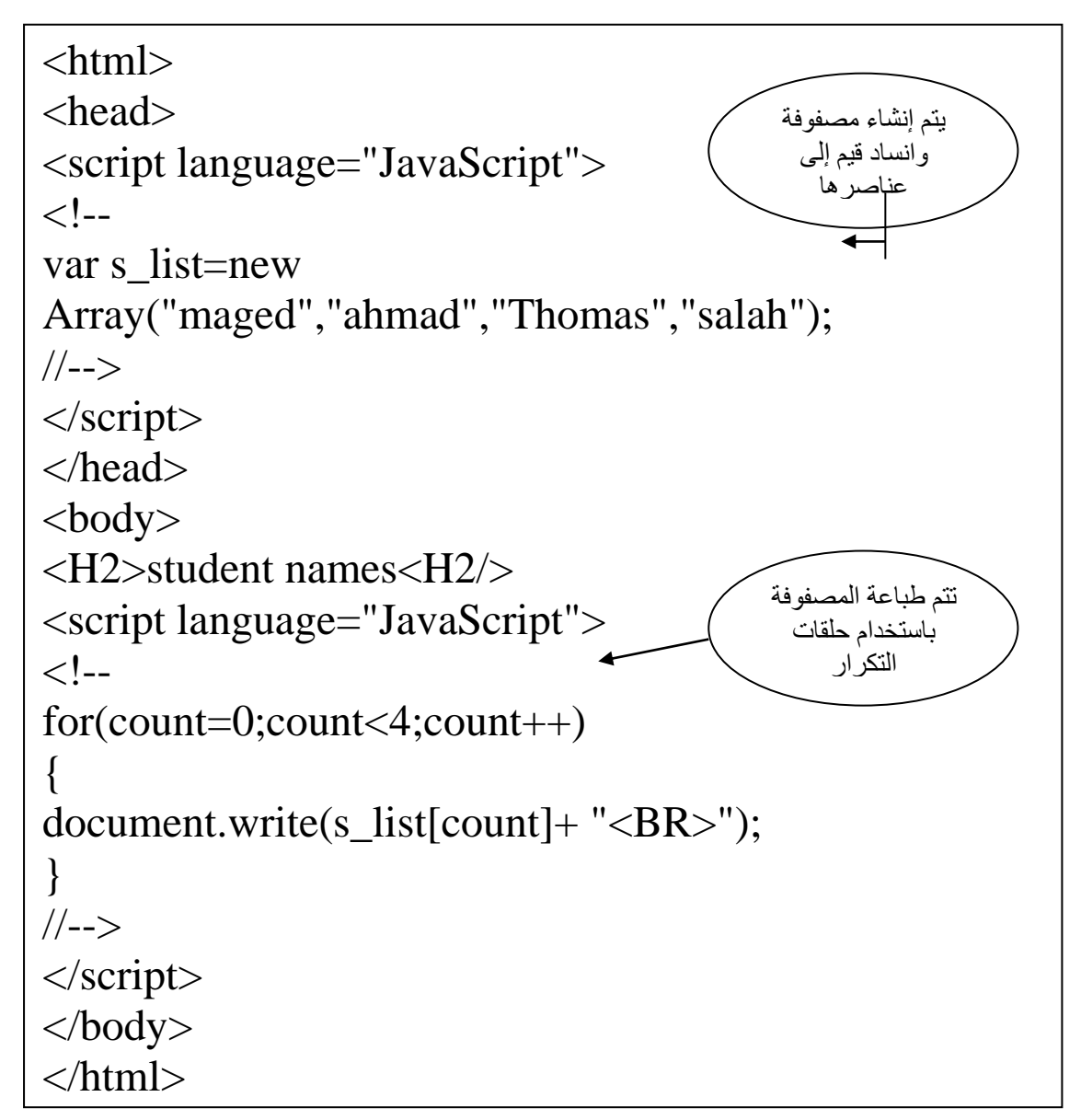

ليتم إظهار النتيجة كالتالي:

student names

maged ahmad Thomas Salah

ملاحظه/ يمكننا أن نرى كيف أن الحلقات توفر علينـا إدخـال المعلومـات عنـدما نقرر طباعة لائحة الطلاب على الشاشة .

لنفرض الان إننا نريد طباعة أسماء طلاب من خلال مصفوفة الحلقات لكن بالترتيب الأبجدي للأسماء :

<html> <head> <script language="JavaScript">  $\langle$ !-var s\_list=new Array("maged","ahmad","Thomas","salah"); s\_list.sort( );

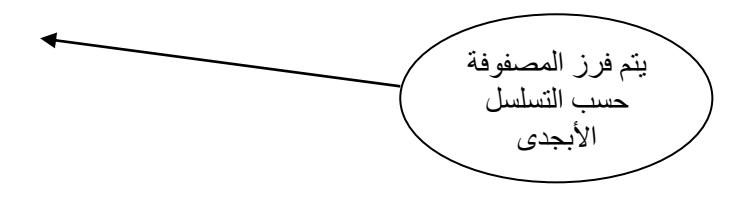

### **الكائنان** Math **و** Date

I

Math الكائن يمككن أن يككون الكككائن Math مفيكدا لنكا عنككدما نحتكاج سن نكؤد عمليككات حسابية متنوعة لي نصوصنا البرمجية .

 ما هو الكائن Math ؟ الكائن Math هو كائن معرت بشكل مسبي لي لغة JavaScript , يقد لنكا خصائص ومناهج يتم استخدامها تماما مثل الكائنات الأخرى المعرفة بشكل مسبق . ويتم استخدام الكائن Math من اجل الأغراض الرياضية لكي يقدم قيم بعض الثوابت الرياضية أو لتأدية عمليات محددة عندما نستخدم دالة منهج .

#### الخصائص الخاصية PI تحمل ه و الخاصية القيمة الرقمية لـ PI , هي تقريبا ...3.14159 نستطيع أن نرى قيمة الخاصية PI باستخدام مربع رسالة <sub>,</sub> يعرض ما يلي مربع رسالة مع قيمة هذه الخاصة:

Window.alert(math.PI);

وسيعرض لنا رسالة ناتجة من الشيفرة أعلاه

3.14159

ملاحظه/ هناك العديد من الخاصيات لكن لن نذكر ها للاختصار ..

#### المناهج المنهج ()sqrt سنستخدم المُنهج كمثال . الطريقة الأسهل لاستخدام المنهج هي بوضع رقم موجب كبارامتر للمنهج , كما هو ظاهر لي المثال التالي:

Window.alert(math.sqrt(4));

تعرض الشيفرة أعلاه قيمة الجذر التربيعي لــ4 على الشاشة وهي : 2

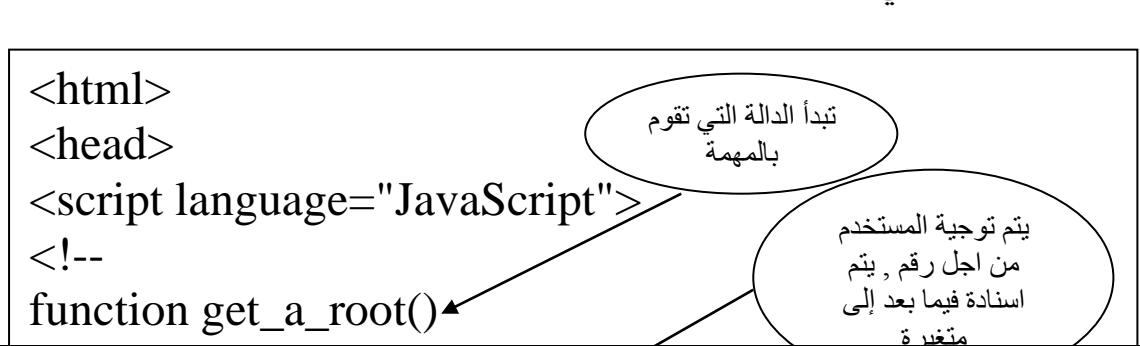

شاهد المثال التالي:

عندما ندخل مثلا في المثال أعلاه العدد 16 فان الناتج سيكون:

4

Date الكائن الكائن Date هو كائن أخكر معكرت مسكبقا لكي لغكة JavaScript يسكمو لنكا بالتعامل مع الوقت والتـاريخ للحصـول علـى قيم وقت محـددة نستطيع أن نستخدمها لي نصوصنا البرمجية.

var rightnow= new Date();

لقد أنشئنا مثيل للكائن Date أعلاه و هو rightnow ولك الحرية في إطلاق أسماء أخر .

> المناهج Getday() Getmonth( ) Getyear( ) Gettime() Getseconds( ) Getdate( ) Getminutes( )

.... الـــ

ه ما رأيك ببعض النصوص البرمجية للتاريخ ؟ اكتب التاريخ على الصفحة لكي نكتب التـاريخ علـى الصـفحة , سنسـتخدم بعض منـاهج الكـائن Date للحصول على القيم التي نريدها , لُنقل أننـا نريد كتابـة تـاريخ مـع التنسيق المشابة للشكل التالي :

Tuesday. 11/21/2001

للقيام بذلك نحتاج لمعرفة يوم الأسبوع , الشهر , السنة , ونستخدمها عن طريي المناهج التي ذكرناها سابقا . etyear, Getday ..... المسخ

**↓**

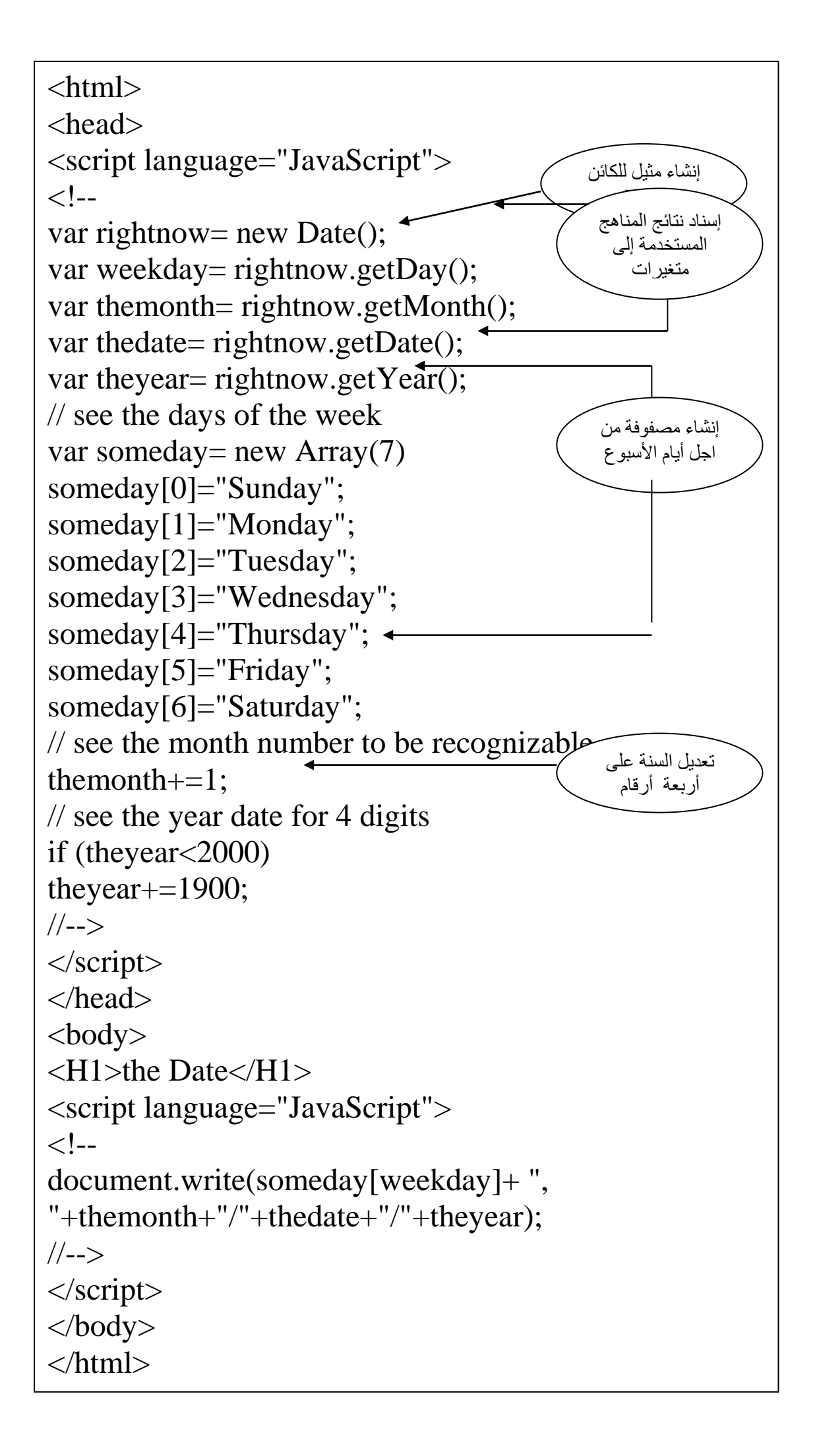

النهاية

16 جمادى األولى 1425